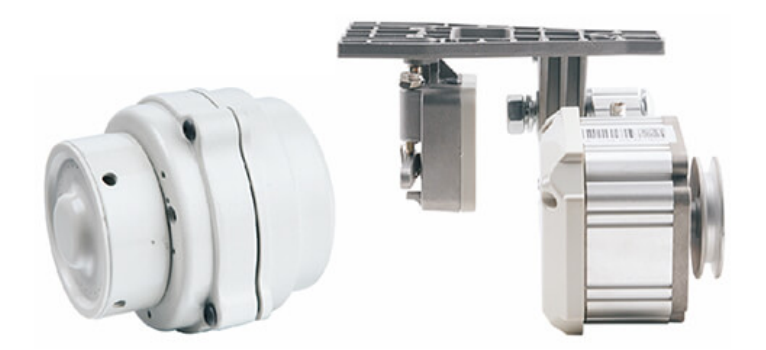

**JK-563A-1** 

# **Инструкция по эксплуатации**

## **Примечания**

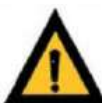

**Просьба обратить внимание:** Перед использованием подробно прочтите руководство пользователя и инструкции для швейной машины. При правильном использовании она должна устанавливаться или эксплуатироваться профессионально подготовленным лицом.

Данное изделие должно использоваться только как швейная машина. Запрещается использовать его для других целей.

Наша компания имеет право изменять окончательный текст данного руководства пользователя.

В случае, если у вас есть какие-либо вопросы при использовании данного изделия или у вас есть какие-либо замечания или предложения по нашей продукции и услугам, просьба обращаться к нам,

# **Инструкции по технике безопасности**

Просьба внимательно прочитать данное руководство перед установкой и отладкой.

2. Предостережения по технике безопасности отмечены символом  $\blacktriangle$ . Просьба обращать больше внимания на этот символ и строго соблюдать предостережения, чтобы избежать ненужных повреждений.

3. Данное изделие должно устанавливаться или эксплуатироваться профессионально подготовленными лицами.

4. Удостоверьтесь, что рама машины безопасно заземлена, а диапазон напряжения и технические требования соответствуют указанным на заводской табличке изделия с логотипом. Включите выключатель питания, ваши ноги не должны находиться на педалях.

5. Питание машины должно быть отключено во время выполнения следующих операций:

- При установке изделия
- При подключении любого штекера на блоке управления
- При износе иглы замените иглу и поверните, чтобы поднять головку машины.
- При нахождении машины в состоянии покоя, при ремонте или регулировке.

6. Затяните все крепежные элементы, чтобы избежать аномальных вибраций, которая возникает в процессе пошива или нарушения положения иглы.

7. После закрытия системы управления перед пуском машины необходимо выждать не менее 10 секунд.

8. Машина должна эксплуатироваться профессионально подготовленными людьми при установке параметров системы управления, обслуживании или ремонте.

9. Перед использованием все детали, необходимые для обслуживания, должны быть предоставлены или одобрены нашей компанией.

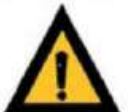

**Просьба обратить внимание:** После установки машины контроллер необходимо заземлить надлежащим образом, в противном случае контроллер не будет работать нормально или он может быть серьезно поврежден.

#### **Инструкции по эксплуатации**

#### **Технические характеристики:**

Напряжение: 220V

Мощность: 550W

Частота: 50HZ

Скорость: 5000RPM

Шкив 65MM

Вилка T15

**По умолчанию мотор идет с настройкой «Позиционер включен»**

**Если Ваш мотор не имеет позиционера, то в настройках перед использованием отключите функцию Позиционер»** 

#### **I. Установка скорости**

После загрузки системы отображается интерфейс установки скорости. Используя кнопки под данным интерфейсом (поднять/опустить ограничитель иголки), вы можете выставить скорость.

Инструкция: Система имеет функцию запоминания данных и параметров, которые были изменены и все еще действуют при следующей загрузке системы.

#### **1. Регулировка скорости**

Скорость измеряется в оборотах в минуту. При каждом нажатии на кнопку  $\bigcirc$  или  $\neg$  при включенном интерфейсе регулировки скорости значения скорости становятся больше или меньше на 100 об/мин. Если нажать и удерживать кнопку в нажатом состоянии, значения скорости увеличиваются или уменьшаются через секунду. Минимальная устанавливаемая скорость равна 200 об/мин. Максимальная скорость не может

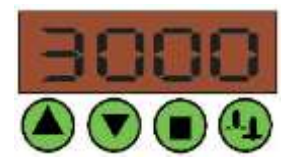

превышать максимальный параметр интерфейса установки.

#### **2. Включение функции поднять/опустить ограничитель иголки**

Нажав на знак Под интерфейсом установки скорости, можно включить поднятие и опускание ограничителя иголки. Знак **О** означает, что ограничитель иглы поднят. В случае, если интерфейс отображает "--" это означает, что система установлена не в режиме ограничителя иголки. Этот параметр можно изменить при помощи кнопок под интерфейсом установки параметров.

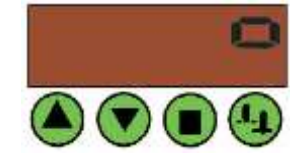

#### **II. Установка параметров**

С помощью интерфейса установки параметров можно установить параметры максимальной скорости системы с или без иглы, поднятие и опускание ограничителя иголки, ход вперед/назад, т т.д.

Нажав на кнопку **(4)** под интерфейсом установки скорости в течение длительного времени, можно войти в интерфейс установки параметров. Одиночное нажатие на кнопку  $\bigcirc$  или  $\neg$  изменяет порядковый номер параметра. Нажатие на кнопку выполняет переключение между порядковыми номерами (например, Р-01) и значениями параметров. Нажатие на кнопку  $\bigcirc$  или  $\neg$  под интерфейсом установки значений параметров изменяет параметр. Значение каждого параметра следующее:

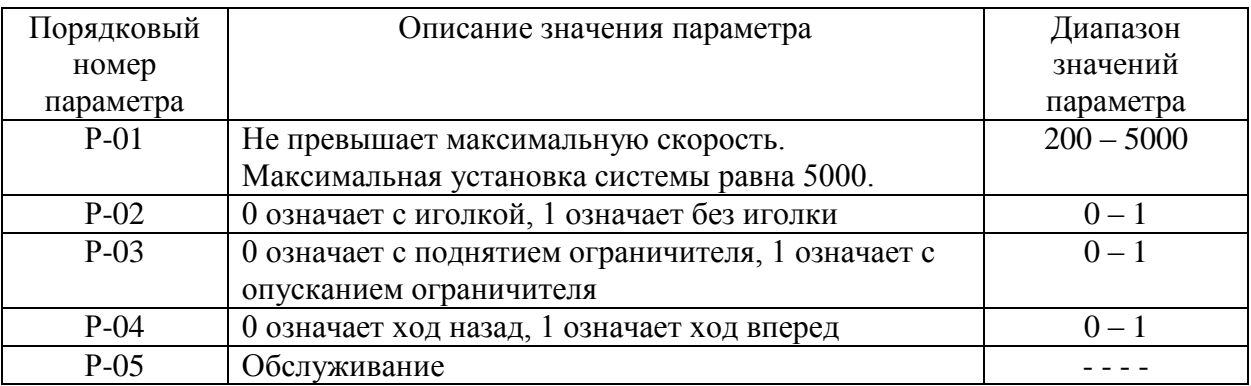

При нажатии кнопки  $\bigoplus$ еще раз в течение длительного времени система возвращается в интерфейс установки скорости.

Ниже представлено подробное описание установки каждого параметра.

#### **Установка максимальной скорости**

Инструкция: Максимальная скорость – это верхний предел при регулировке скорости. Он не является текущей скоростью.

Шаг I. Нажмите кнопку **4** под интерфейсом установки скорости в течение длительного времени пока не изменится интерфейс. Например, он меняется на Р-01. Если нет, нажмите на кнопку  $\bigcirc$  или  $\nabla$ , чтобы изменить интерфейс

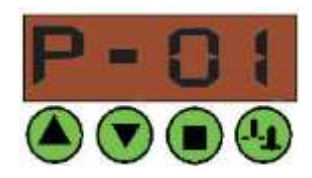

на Р-01.

Шаг II. Нажмите кнопку  $\bigcirc$  и войдите в интерфейс установки максимальной скорости. Нажмите кнопку  $\bigcirc$ или

, чтобы сразу изменить максимальную скорость.

Шаг III. Нажмите кнопку **4** в течение длительного времени пока интерфейс не вернется в интерфейс установки скорости.

### **2. Установка с иголкой/без иголки**

Шаг I. Нажмите кнопку  $\mathbf{u}$  под интерфейсом установки скорости в течение длительного времени пока не изменится интерфейс. Например, он меняется на Р-01.

Шаг II. Нажмите кнопку  $\bigodot$  или  $\nabla$ , чтобы переключить интерфейс на Р-02.

Шаг III. Нажмите кнопку  $\bigcirc$ , чтобы войти в интерфейс установки параметров. Отображается 0 или 1.

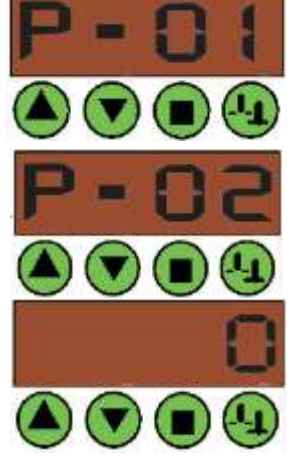

Шаг IV. Нажмите кнопку  $\bigodot$  или  $\nabla$ , параметр меняется на 0 или 1 (0 означает с иголкой, 1 – без иголки).

Шаг V. Нажмите кнопку **4** в течение длительного времени. Происходит возврат в интерфейс установки скорости.

#### **3. Установка поднятия/опускания ограничителя иголки**

Шаг I. Нажмите кнопку **(1)** под интерфейсом установки скорости в течение длительного времени пока не изменится интерфейс. Например, он меняется на Р-01.

Шаг II. Нажмите кнопку  $\bigcirc$ или  $\neg$ , чтобы переключить интерфейс на Р-03.

Шаг III. Нажмите кнопку , чтобы войти в интерфейс установки параметров. Отображается 0 или 1.

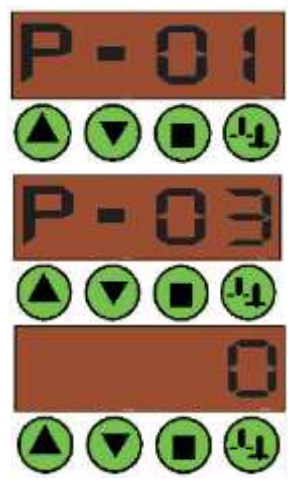

Шаг IV. Нажмите кнопку  $\bigodot$  или  $\nabla$ , параметр меняется на 0 или 1 (0 означает поднятие ограничителя иголки, 1 – опускание ограничителя иголки).

Шаг V. Нажмите кнопку **(4)** в течение длительного времени. Происходит возврат в интерфейс установки скорости.

#### **4. Установка хода вперед/хода назад**

Шаг I. Нажмите кнопку  $\mathbf{u}$  под интерфейсом установки скорости в течение длительного времени пока не изменится интерфейс. Например, он меняется на Р-01.

IIIаг II. Нажмите кнопку  $\bigcirc$  или  $\neg$ , чтобы переключить интерфейс на Р-04.

Шаг III. Нажмите кнопку  $\bigcirc$ , чтобы войти в интерфейс установки параметров. Отображается 0 или 1.

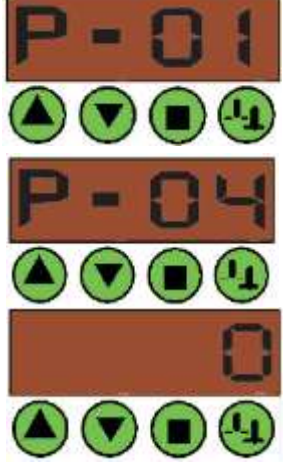

Шаг IV. Нажмите кнопку  $\bigcirc$  или  $\bigcirc$ , параметр меняется на 0 или 1 (0 означает ход назад, 1 – ход вперед).

Шаг V. Нажмите кнопку  $\bigoplus_{B}$  течение длительного времени. Происходит возврат в интерфейс установки скорости.

#### **III. Интерфейс текущего контроля**

Интерфейс текущего контроля отображает текущую скорость вращения, напряжение, силу тока двигателя. Параметры отображаются по очереди, как P (P), U (U), A (A).

#### **1. Контроль скорости**

Шаг I. Нажмите кнопку  $\bigcirc$  в течение длительного времени, чтобы войти в интерфейс текущего контроля.

Шаг II. Нажмите кнопку  $\bigcirc$  или  $\neg$ , чтобы на интерфейсе отобразилось P.

Шаг III. Нажмите кнопку  $\bigcirc$  для отображения параметра, который указывается в оборотах в минуту.

При нажатии кнопки  $\bigcirc$  еще раз в течение длительного времени система возвращается в интерфейс установки скорости.

#### **2. Контроль напряжения**

Шаг I. Нажмите кнопку  $\bigcirc$  в течение длительного времени, чтобы войти в интерфейс текущего контроля.

Шаг II. Нажмите кнопку  $\bigcirc$  или  $\neg$ , чтобы на интерфейсе отобразилось U.

Шаг III. Нажмите кнопку  $\bigcirc$  для входа в интерфейс контроля напряжения,

отображения параметра указываются в вольтах.

При нажатии кнопки  $\bigcirc$  еще раз в течение длительного времени система возвращается в интерфейс установки скорости.

**3. Контроль силы электрического тока**

Шаг I. Нажмите кнопку в течение длительного времени, чтобы войти в интерфейс текущего контроля.

Шаг II. Нажмите кнопку ● или , чтобы на интерфейсе отобразилось А.

Шаг III. Нажмите кнопку Q для входа в интерфейс контроля силы тока, отображения параметра указываются в амперах.

При нажатии кнопки  $\bigcirc$ еще раз в течение длительного времени система возвращается в интерфейс установки скорости.

### **IV. Коды ошибок**

В случае возникновения сбоя система отображает код ошибки. Существует семь следующих типов ошибок:

- E001 : Перегрузка по току оборудования
- E002 : Перегрузка по току программного обеспечения
- E003 : Слишком высокое напряжение на шинопроводе
- E004 : Слишком низкое напряжение на шинопроводе
- E005 : Сбой датчика двигателя
- E006 : Сбой сигнала ограничителя иголки
- E007 : Сбой связи

# **Способ установки синхронизатора бесщеточных электродвигателей**

Компоненты и детали ограничителя иголки (компонент 6 – в соответствии с выбором швейной машины)

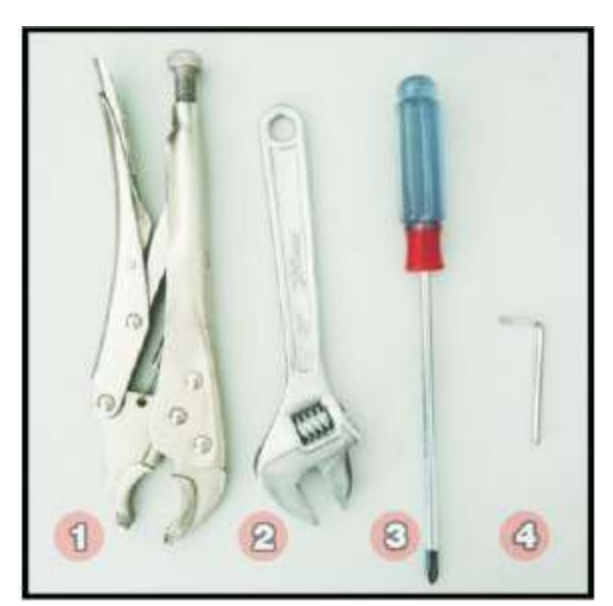

Инструменты для установки (Может изменяться)

#### **Компоненты и инструменты для установки**

# **Шаги установки:**

Шаг I: Окрутите винт с задней части ограничителя иголки (1) при помощи инструмента (3) (Показано на рисунке 3, 4)

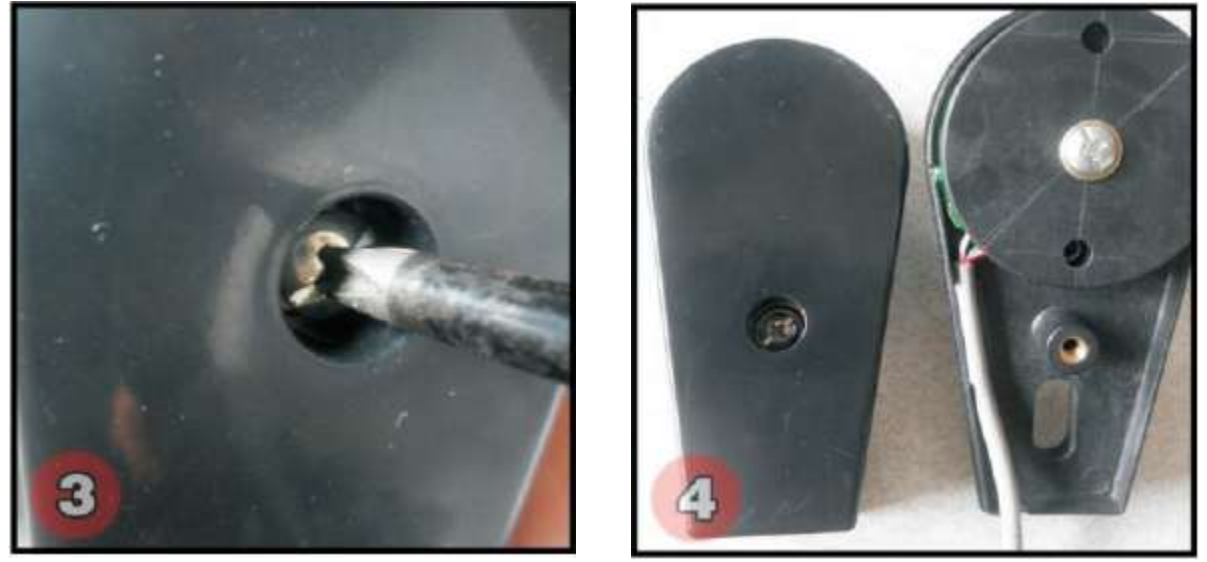

Шаг II: Закрепите детали 2, 4 на ограничителе иголки (1), которые были удалены во время первого шага (Показано на рисунке 5, 6)

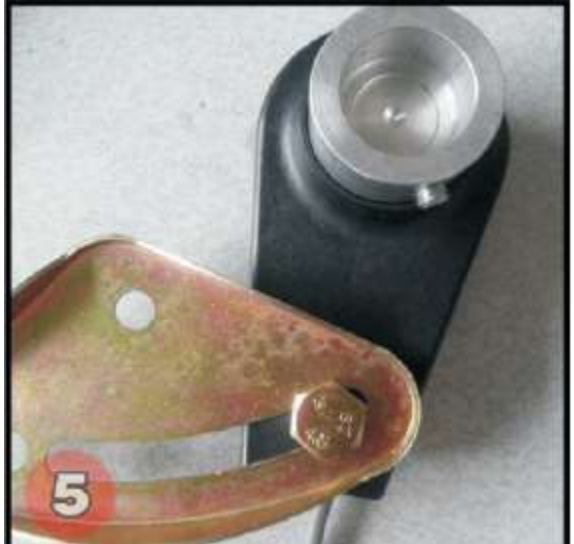

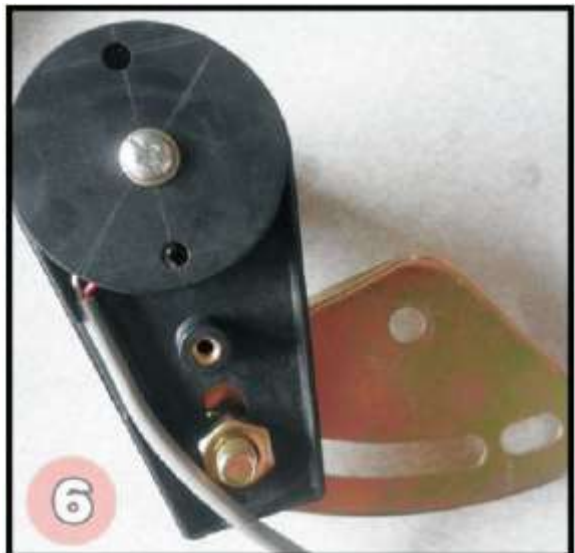

Шаг III: Закрепите деталь 3 в отверстии с резьбой на головке швейной машины (рис. 7). Закрепите деталь 6 в отверстии с резьбой на головке швейной машины (рис. 8). Завершите шаг III и шаг IV (рис. 9)

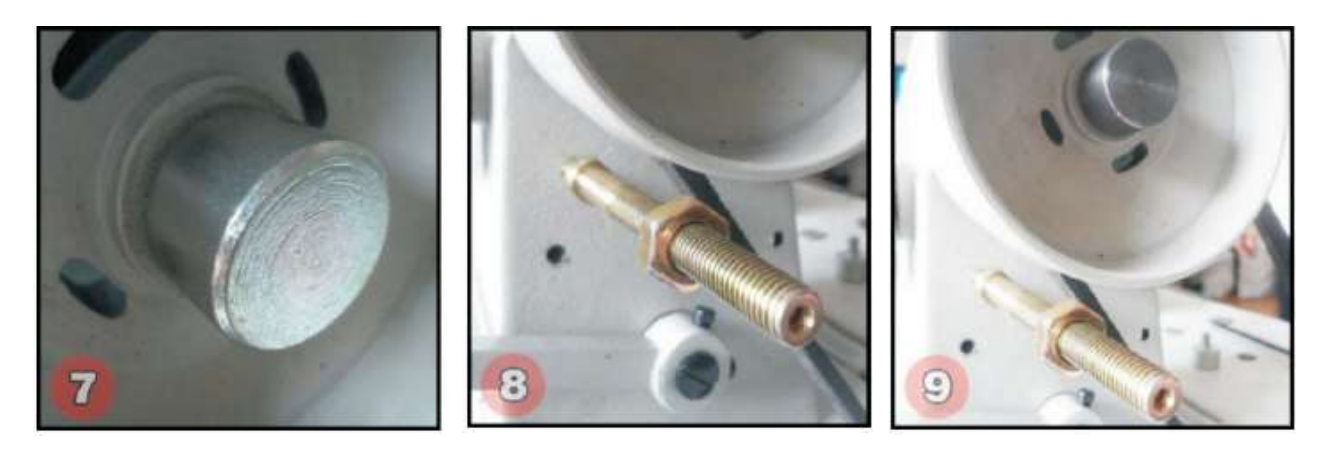

Шаг IV. Соедините каждую деталь в порядке, как показано на рис. 10. Затяните внутренний шестигранный винт детали 1 по часовой стрелке, используя инструмент 4 (рис. 11).

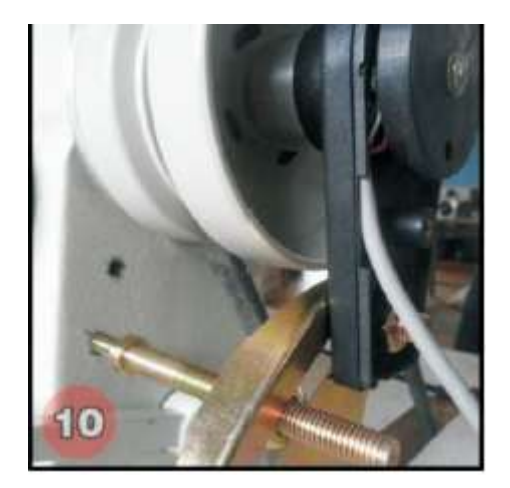

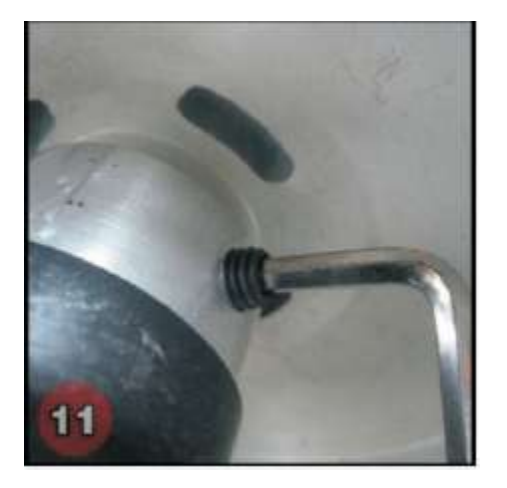

Шаг V: Соедините трансмиссионную линию синхронизатора к коробке контроллера (рис. 12). Установите иголку швейной машины в правильном положении путем ее контролирования (рис. 13). Проверьте горит ли внутренний светодиодный индикатор синхронизатора (рис. 14).

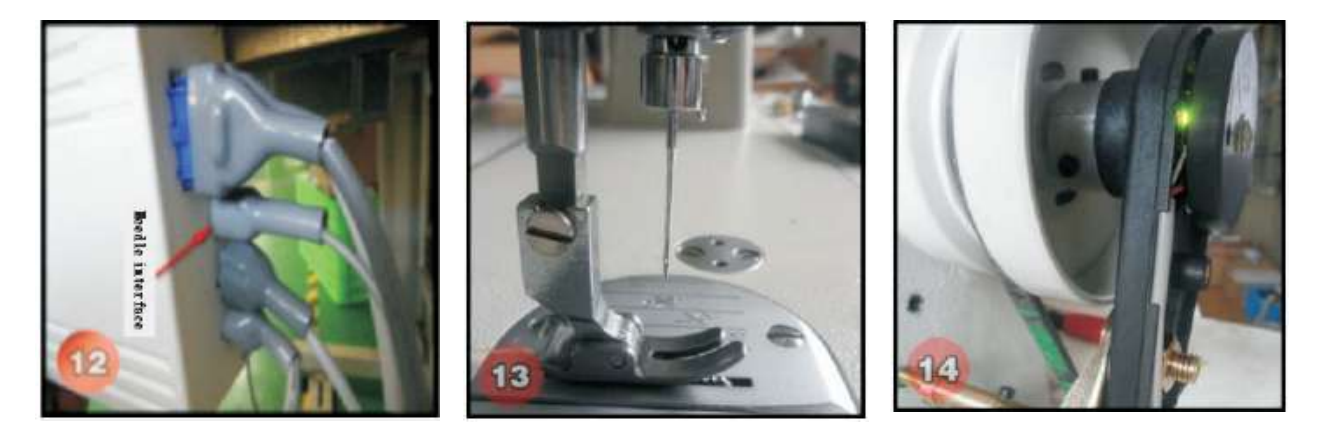

Шаг VI: В случае, если светодиодный индикатор не горит, отрегулируйте фиксированное положение детали 4 и 6 (рис. 15).

Шаг VII: Установите иголку в правильном положении. Загорается светодиодный индикатор. Закрепите деталь 4 и 6 при помощи инструмента 2, как показано на рис. 16.

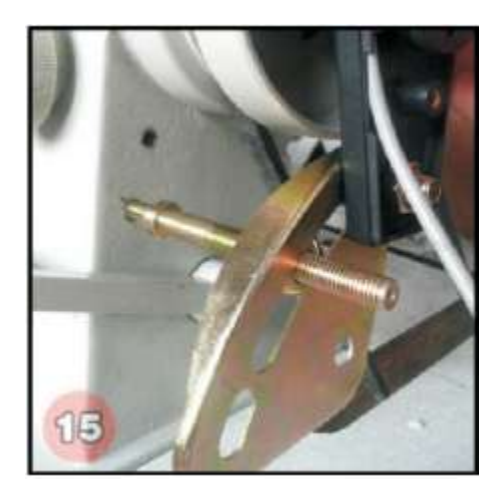

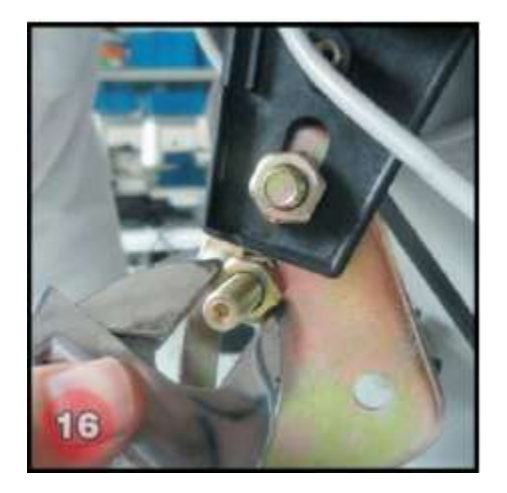

Шаг VIII: Закройте внешнюю крышку ограничителя иголки (рис. 17). Конечный результат установки показан на рис. 18.

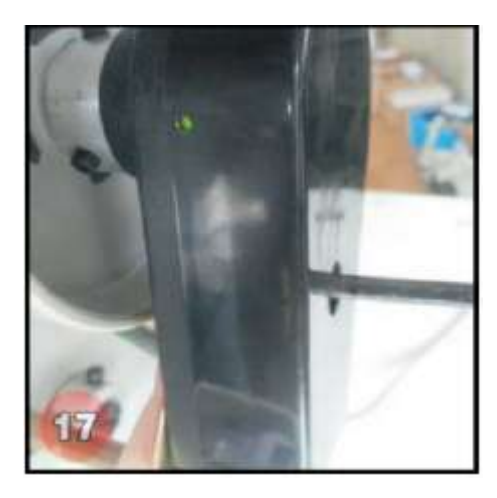

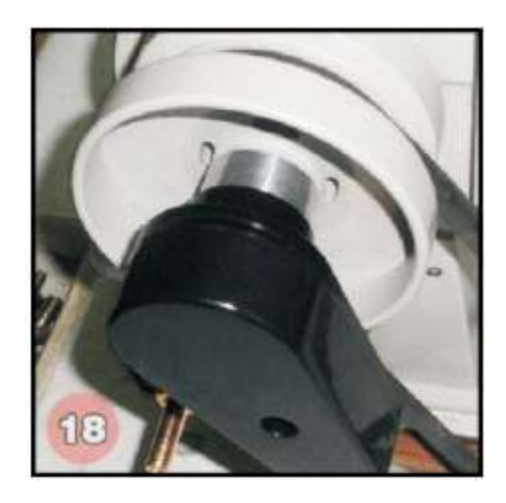

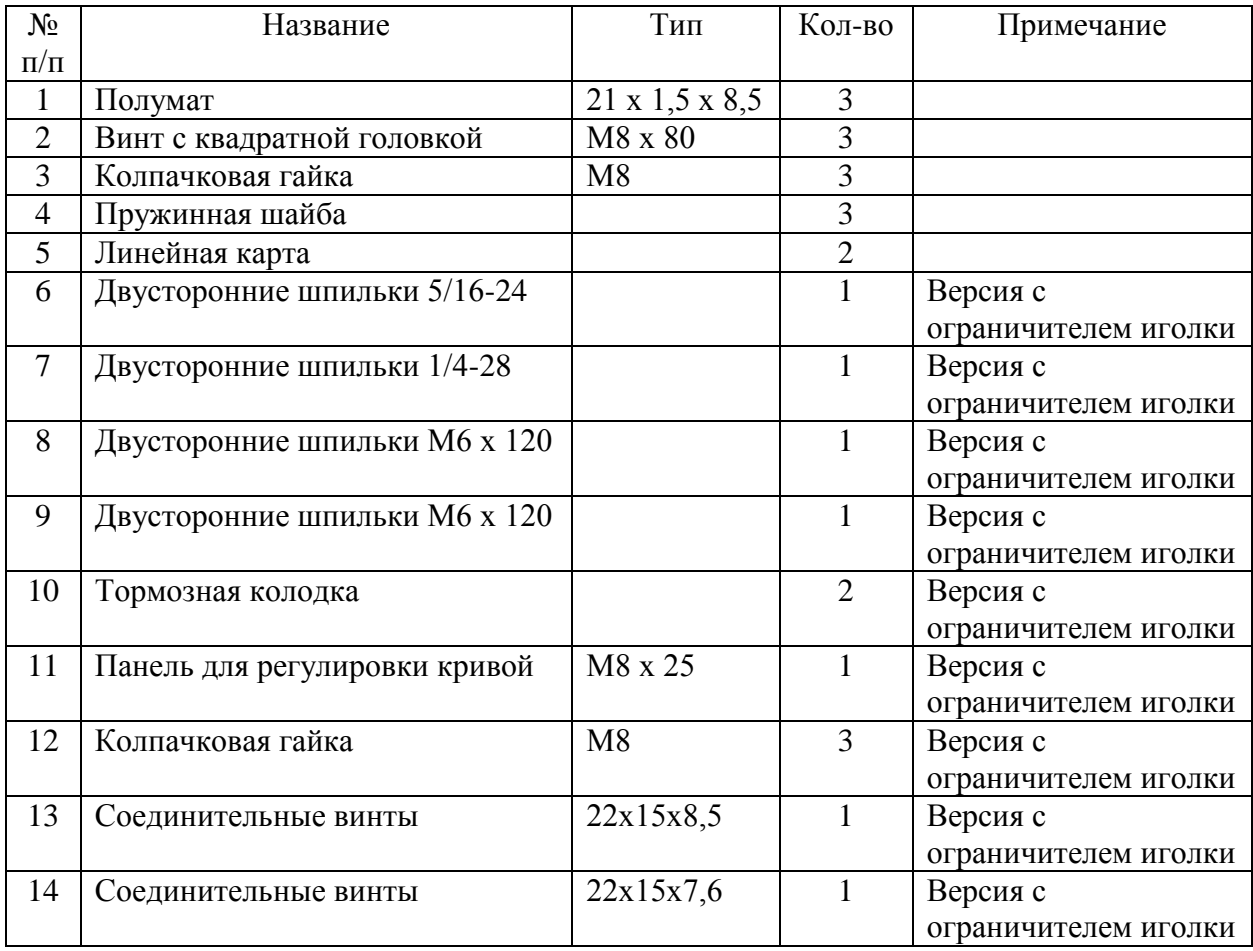